### The Hiring Manager

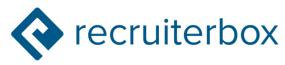

#### The Purpose of RecruiterBox 📀

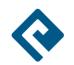

1. To improve the hiring experience for candidates.

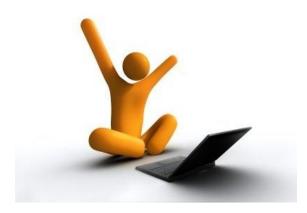

2. To have a more efficient method for posting jobs, and organizing applications

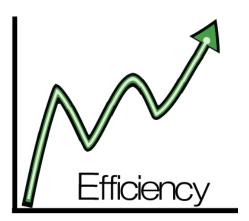

3. To find the best pool of candidates for hiring managers to interview.

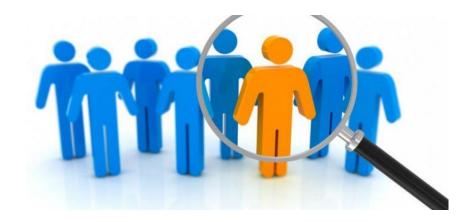

## How does this change the hiring process for you?

 Using this tool will not change hiring practices. However, the applications look different, and the way you receive your applications is different.

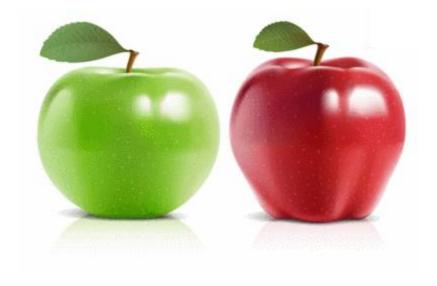

### Email alert .....

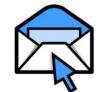

- HR will send you an email to let you know when your applications are sent.
- This email will include important information you need to know about hiring in Maine State Government.

• It will also have the list of candidates who have applied for the position.

HR will forward applications to you in separate emails for each candidate. A link in the email will redirect you to the application, resume, and cover letter on RB.

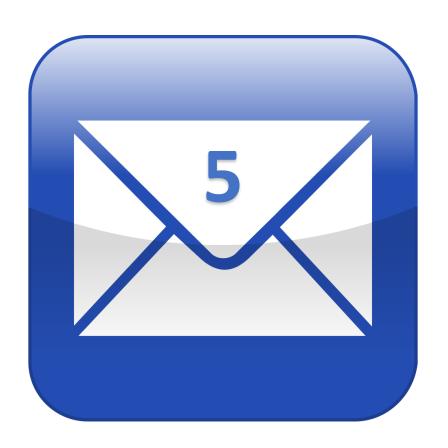

# The email you receive will be from your HR Representative in charge of recruiting

Note: All email will have the same subject line

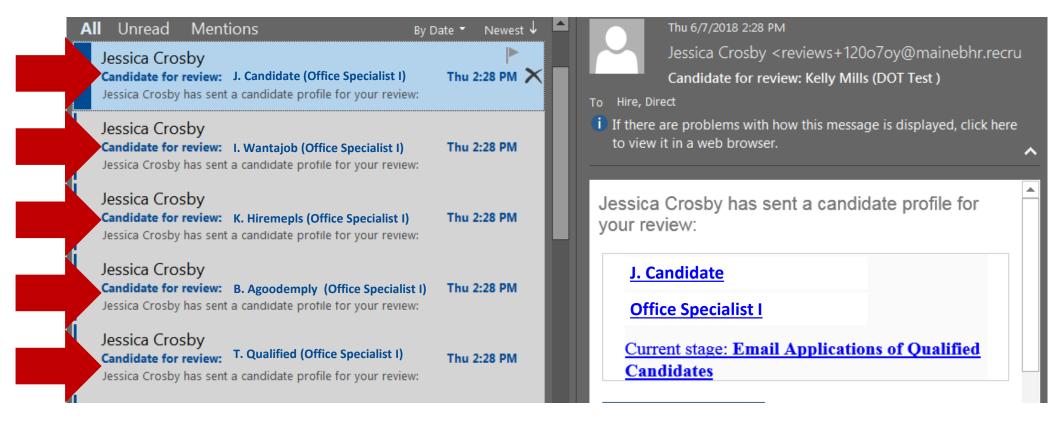

## A link will redirect you to the candidate profile, resume, and cover letter on RB

NOTE: The link will expire after 30 days, if this happens, contact your HR, they will send you a new link.

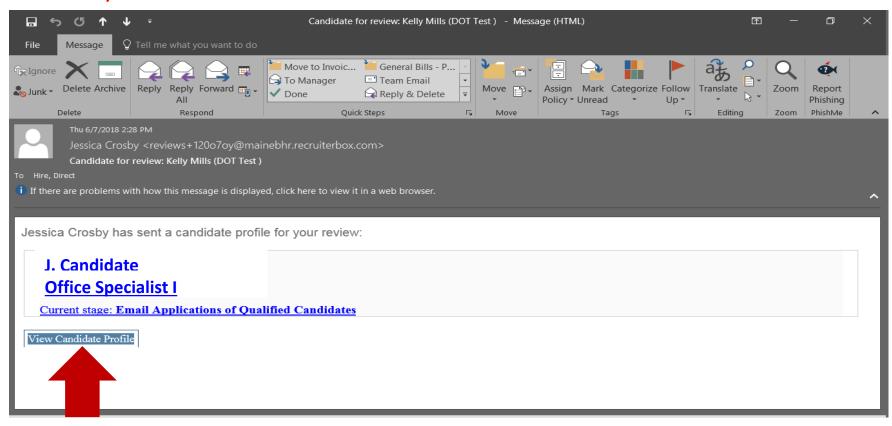

#### The profile you are linked to will include

- Candidate Name
- Email
- Address
- Cover letter
- Resume
- Application

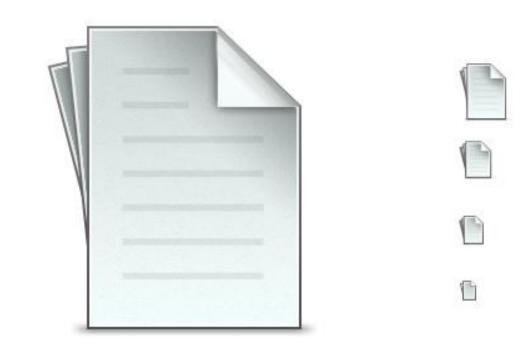

When you click, your web browser will open the candidate profile

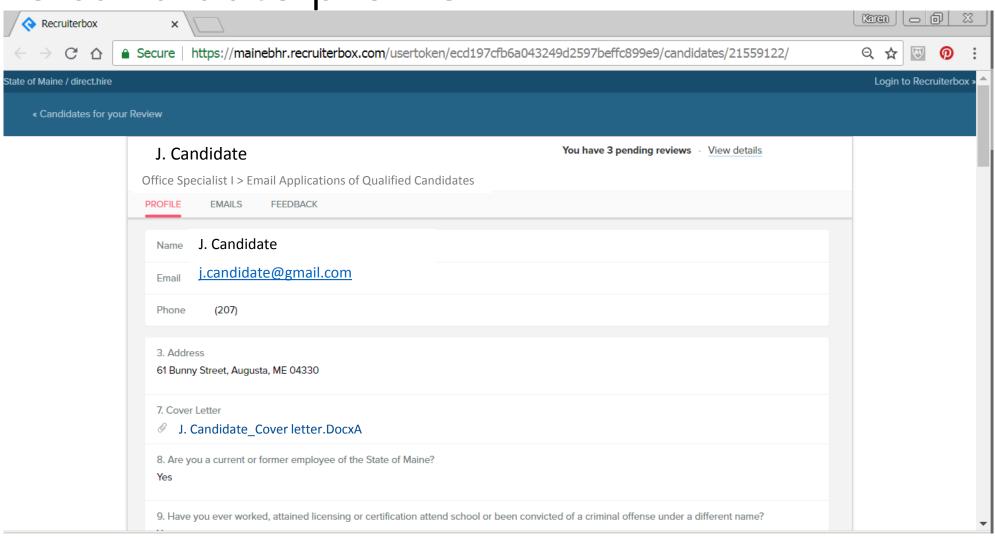

### What will you do?

Review applications/resume/cover letter online
 -or-

• Print from the screen -or-

• Save as a PDF (save them to their own file folder electronically)

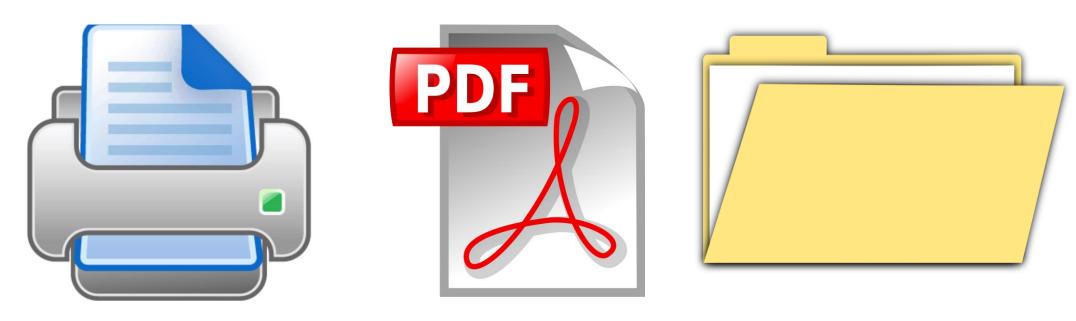

#### To print application from browser window

• Right click, select Print- then click print (this is how you can save it as a PDF too, you would change your printer to "Pdf creator" then save

to file

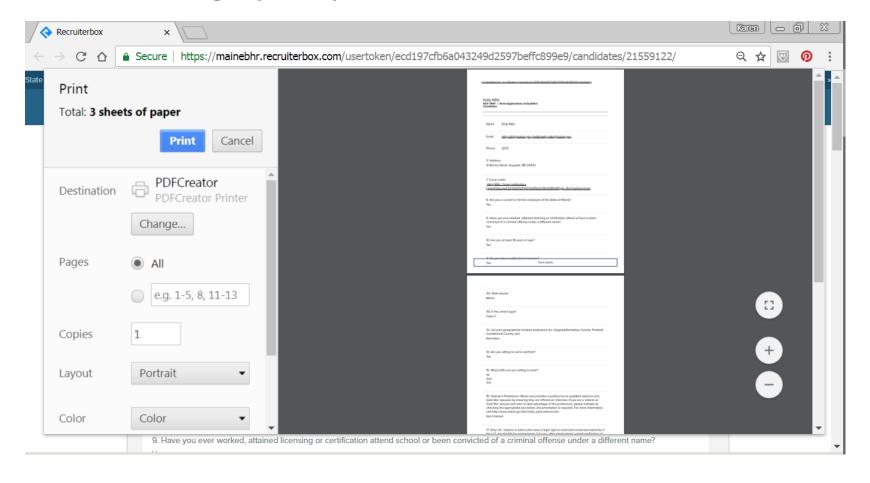

#### The resume and cover letter

- Below the application, you will see the resume and cover letter...
- You can save or print these by clicking on the link in the documents box....

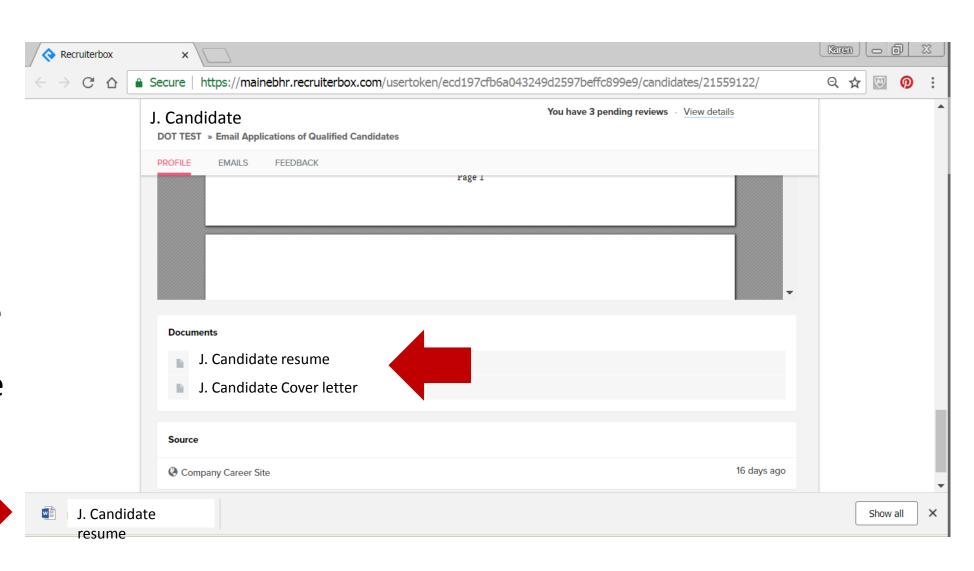

#### Just a heads up...

When you follow the link to the application, you may notice the option to login(upper right corner of screen shot below) to RB at the top of the screen, you will not need to log in to review print or save as pdf. We are utilizing this service to collect applications, as the hiring manager, you

will not need to learn how to use RB.

Secure https://mainebhr.recruiterbox.com/usertoken/ecd197cfb6a043249d2597beffc899e9/candidates/21559122/

to of Maine / direct.hire

Candidates for your Review

J. Candidate

Office Specialist I> Email Applications of Qualified Candidates

PROFILE EMAILS FEEDBACK